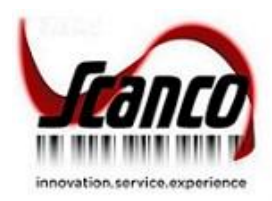

# **Scanco Multi-Bin 2020.3** Release Notes

Scanco Multi-Bin Version 6.2031 Sage Version 7.00.1.0 August 2021

*© Copyright 2021 All rights reserved. Scanco Multi-Bin is a registered trademark of Scanco Software, LLC.. Sage, the Sage logos, and the Sage product and service names mentioned herein are registered trademarks or trademarks of Sage Software, Inc., or its affiliated entities. All other trademarks are the property of their respective owners. The contents herein are summary in nature and subject to change without notification from Scanco Software, LLC. Scanco Software, LLC, accepts no responsibility for inadvertent errors or omissions.* Scanco Software, LLC 1000 N Tamiami Trail Suite 201 Nokomis, FL 34275

# **Release Notes for Scanco Multi-Bin 2020.3 Version 6.2031**

The following is a list of corrections and selected enhancements added to Scanco Multi-Bin 2020.3 Version 6.2031.

Product updates are cumulative; in other words, this update includes all enhancements, corrections and programs found in Sage Scanco Multi-Bin 2021 versions 6.2001, 6.2011, 6.2021, and 6.2031.

Before installing Scanco Multi-Bin 2020.3 version 6.2031, install Sage 2020.3 version 6.20.3.0. Refer to the Scanco Multi-Bin Installation Guide.

- **Warning:** Hot fixes may be available for Scanco Multi-Bin version 6.2031. Refer to the Scanco Multi-Bin Installation Guide.
- **Warning:** Install Scanco Multi-Bin 2020.3 version 6.2031 into a parallel test Sage 100 environment. Performing a test upgrade or a test new install allows you to resolve issues that may occur during the live upgrade or live new install, reducing downtime and allows you to get a rough estimate of how long the upgrade process will take. Refer to the [Sage Knowledgebase article ID 101266](https://support.na.sage.com/selfservice/viewdocument.do?noCount=true&externalId=101266&sliceId=1&noCount=true&isLoadPublishedVer=&docType=kc&docTypeID=DT_Article&stateId=4535&cmd=displayKC&dialogID=184412&ViewedDocsListHelper=com.kanisa.apps.common.BaseViewedDocsListHelperImpl&openedFromSearchResults=true) for more information. As not noted in the Sage Knowledgebase article before step 20, third party products must be re-installed after a migration.

**Warning:** Scanco Multi-Bin 2020.3 version 6.2031 may not be compatible with non-Scanco third party products. If you use third-party products that integrate with your Sage product, check with the vendor of your third-party product to ensure their product is fully compatible with this release. If you integrate with other Sage products, check with your business partner or Sage to ensure that these components are compatible.

# **Bill of Materials**

#### **Changes from 2020.2.0.0**

1 Disassembly Entry: An error 55 BM\_140MB\_CommonEntry\_ui.pvc Line 65000 no longer occurs when Scanco Multi-Bin is activated and set up and the Extended Item Description button on the Lines tab is selected ID 18139

#### **Changes from 2020.0.1.0**

- 2 Pallet ID Production: The Pallet ID Type List window now displays when the lookup button is selected on the ID Type fields. ID 17475
- 3 Production Entry: An error 88 Program BM\_140MB\_PalletDist\_UI Line 912 no longer occurs when selecting an existing pallet for finished good distribution. ID 17946
- 4 Pallet ID Production: Pallet Case Inventory List now displays when the Pallet ID Lookup Item button is selected. ID 17946

## **Inventory Management**

#### **Changes from 2020.2.0.0**

- 1 Inventory Transaction Register: An error 46 PL\_CommonUtility.pvc Line 2965 no longer occurs when trying to print the Inventory Transaction Register to paperless office. ID 17097
- 2 Item Maintenance: A message now displays after typing a new bin location from the Multi-Bin Item Options window and selecting No in the message Is this a new Bin Location Code?. ID 19384
- 3 Multi-Bin Recalculate Quantity Allocated: An error 84 IM\_140MB\_CLEARCOMMITTED\_UI.pvc Line 762 no longer occurs after selecting the Procced button. ID 19454
- 4 Pallet ID History Inquiry: Values now display in the DfltType and Trans Type drop down list. Clearing the M check box no longer displays the message *The column is not in the IOList*. ID 17470
- 5 Scanco Multi-Bin Warehouse Mgmt Options: An error 88 CM\_PopUp Line 56 no longer occurs when right clicking on a tab and selecting Panel Settings > Customizer. ID 17137
- 6 Transactions Entry: The To Bin Location field is now correctly assigned the bin location from the Select Serial Number window. The Bin location is now retained after using Select Serial No and then manually assigning a bin location to distribution record. ID 17448
- 7 Transaction Entry: An error 41 CI\_140MBin\_TierDistribution\_ui.pvc Line 1898 no longer occurs when the Select Serial Numbers button is selected in the MB Distributions screen. ID 18125

# **Library Master**

#### **New in 2020.3.0.0**

1 Scanco Product Registration: An error 32 IM\_140MB\_ClearCommitted\_ui.pvc Line 475 no longer occurs after selecting the Prepare button and records exist in PO\_140MB\_ReturnTierDist.M4T. ID 19698

#### **Changes from 2020.2.0.0**

2 Inventory Rebuild Sort Files: Inventory sort files are now successfully rebuilt when Scanco Multi-Bin is installed and activated. ID 19052

# **Paperless Office**

1 **Changes from 2020.2.0.0**

Paperless Office: The Daily Receipts Register is now displaying in the Journal Viewer when printing to Paperless Office. ID 18123

#### **Purchase Order**

#### **Changes from 2020.0.1.0**

1 Return of Goods Register: Scanco Multi-Bin fields now display on the Return of Goods Register. ID 17604

# **Sales Order**

#### **Changes from 2020.2.0.0**

- 1 Daily Sales Reports/Update: An error 20 SO 140MB SalesJournal upd.pvc Line 171 no longer occurs when updating a sales order invoice that contains serial or lot items and Scanco Multi-Bin is installed, activate, prepared, and set up in the current company. ID 18867
- 2 Invoice Data Entry: An error 60 CI 140MBin TierDistribution UI.pvc Line 1931 is no longer occurring when accessing the Multi-Bin Distribution window for a serial or lot item in a credit memo entry. ID 17941
- 3 Wave Pick Batch Order Selection: An error 40 SO\_140MB\_OrderAllocChg\_Bus.pvc Line 196 no longer occurs when the Do Not Allocate check box fields are selected for all records in the Sales Order Allocation change window and the Proceed button is selected. ID 19386

#### **Changes from 2020.0.1.0**

4 Invoice Data Entry: The vendor lot serial number is now retained in the pre-allocation record after creating an invoice for a sale order and then canceling or deleting the invoice. ID 18386

## **Scanco Multi-Bin**

#### **New in 2020.3.0.0**

- 1 Multi-Bin Distribution: When lot numbers are displayed by selecting the Show All MB Inventory Button or serial numbers are added using the Select Serial Numbers button, the sell by date/issue by date is now calculated and displayed.
	- ID 17960